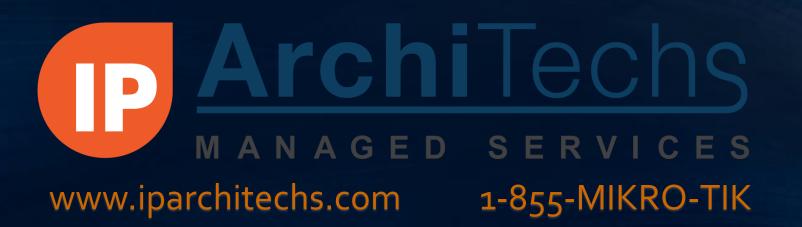

# Building Effective Firewalls with MikroTik

PRESENTED BY:

RICK FREY, NETWORK ENGINEER

IP ARCHITECHS OPERATIONS

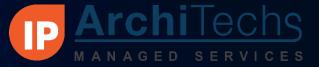

## Background

- Rick Frey
  - 20+ years in IT & Communication Industries
  - Designed and implemented a wide array of networks all of the world
  - Introduced to the MikroTik product line in 2008
  - Areas of Focus:
    - Wireless services integration
    - ISP Solutions
  - Certifications
    - Certified –MTCNA, MTCRE, MTCTCE, MTCWE

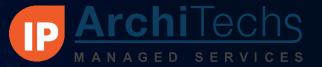

## IP ArchiTechs Managed Services

- The first Carrier-Grade 24/7/365 MikroTik TAC (Technical Assistance Center)
  - Three tiers of engineering support
  - Monthly and on-demand pricing available
  - 1-855-MIKRO-TIK or support.iparchitechs.com
- Private Nationwide 4G LTE MPLS backbone
  - Partnership with Verizon Wireless available anywhere in the Verizon service area
  - Not Internet facing privately routed over our MPLS infrastructure
  - Point-to-Point or Point-to-MultiPoint
- Proactive Monitoring / Ticketing / Change Control / IPAM
- Carrier-Grade Network Engineering / Design in large (10,000+ nodes) environments

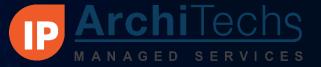

## Objectives

- Provide answers to the most commonly asked questions about using the MikroTik firewall
  - Tips & Tricks that are best practice for all firewalling scenarios
  - How can I implement Whitelists/ Blacklists?
  - How do I block one host from another? How about one subnet from another?
  - How do I block a host by their MAC address?
  - How do I block Facebook & other websites?
  - What is the Layer 7 section & does it do anything?

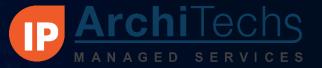

#### Downloads Available

- SSID = FW Presentation
- Downloads:
  - APNIC Reserved IP Addresses.rsc
  - Block by Country Worksheet.xlsx
  - Block\_Country\_By\_Subnet\_Example.rsc
  - L7\_Pattern\_Matcher\_from\_MikroTik.rsc
  - RWF\_Firewall\_3.o.rsc

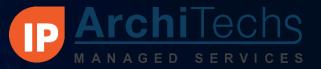

## Objectives

- Tips & Tricks to Make the Firewall More Useful
  - Blocking countries by IP address
  - Useful ports to be aware of
  - Open DNS

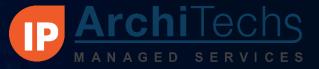

Best Practice Firewalling Tips & Tricks

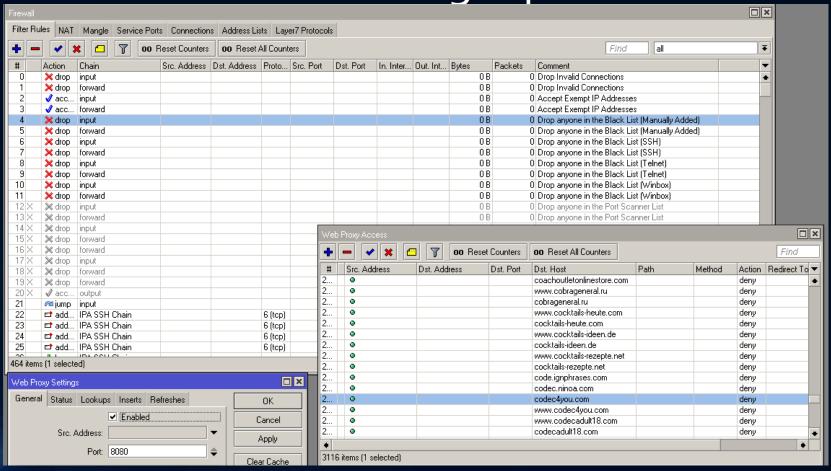

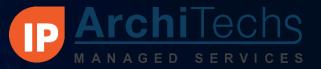

## Best Practice Firewalling Tips & Tricks

- Keep all related firewall rules grouped together
- Add comments to every single rule
- Use user defined chains & ghosted "accept" rules to organize
- Always make sure you have a way into your router
- Test all rules before you start dropping traffic
- Use "Safe Mode" every time!

#### 1-855-MIKRO-TIK

www.iparchitechs.com

# Firewalling Basics With RouterOS

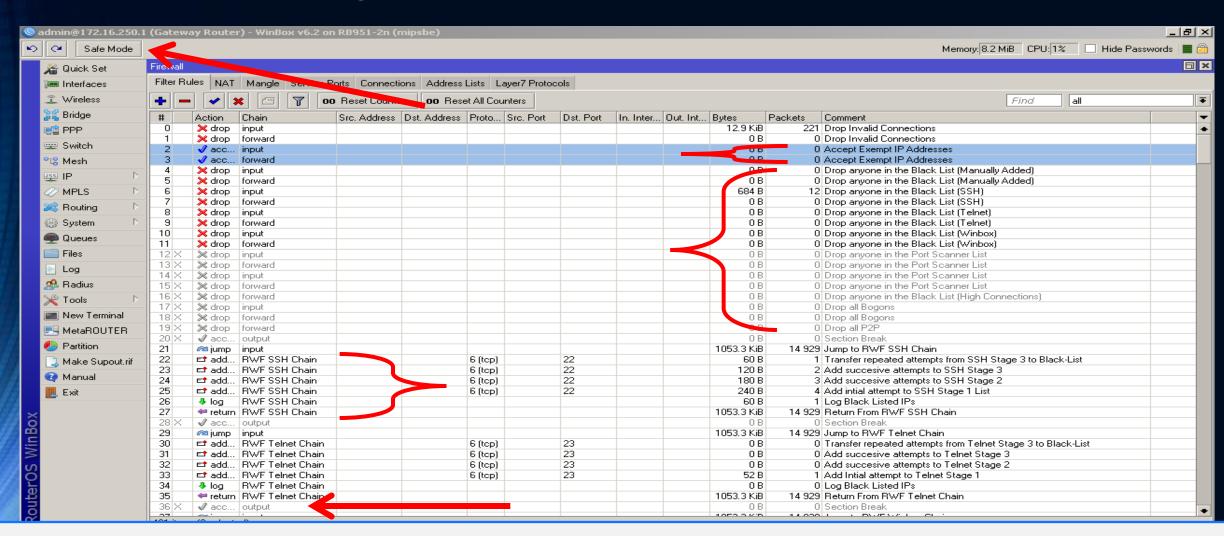

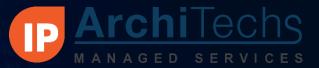

#### Whitelists/ Blacklists

Start by creating an allowed access list on open ports

[example: ssh (port 22) and winbox (port 8291) are open]

/ip firewall filter

add chain=input dst-address=172.16.250.1 dst-port=22,8291 protocol=tcp \

src-address-list="Router Admins"

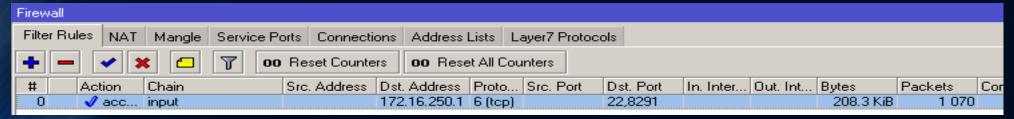

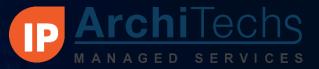

#### Whitelists/ Blacklists

- Now we create the "Router Admins" list
- By having this processed 1<sup>st</sup> we help ensure that we stay connected to the router
- This simple rule is useful for all firewalling scenarios

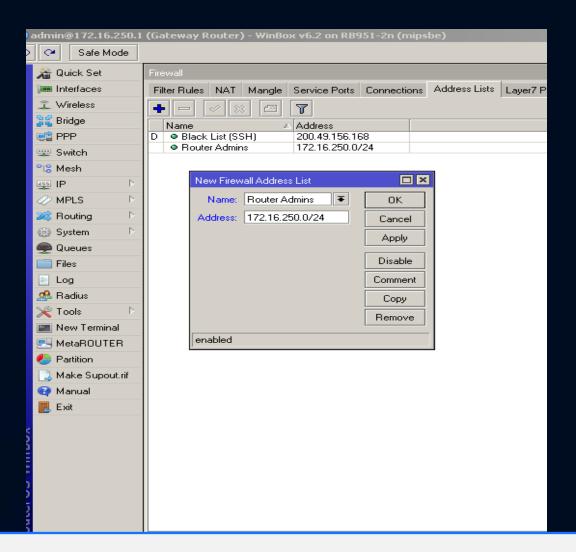

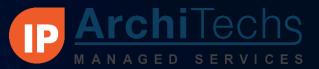

#### Whitelists/ Blacklists

Now even if we create a drop that says, "Drop Everything" we are still able to connect to the router

/ip firewall filter

add action=drop chain=input

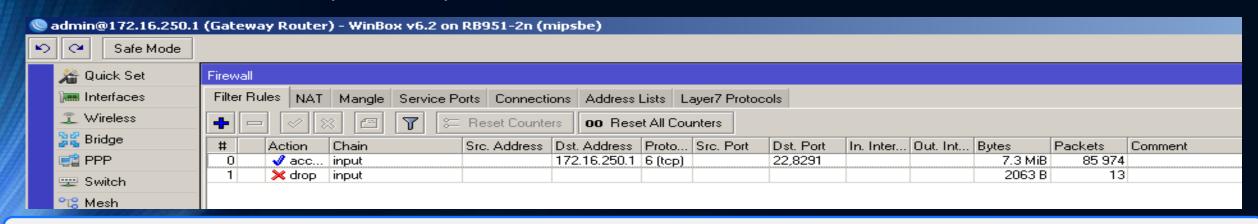

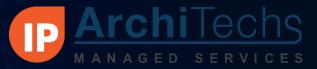

#### How to Block Hosts/ Subnets

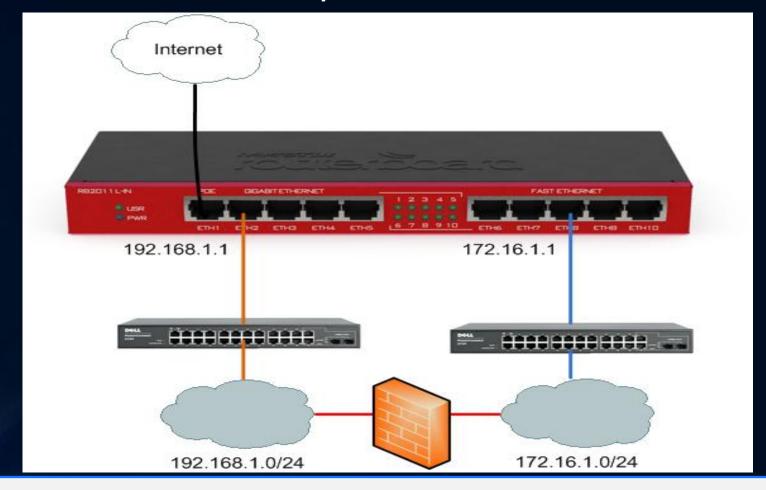

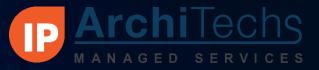

#### How to Block Hosts/ Subnets

```
/ip firewall filter
add action=drop chain=forward dst-address=172.16.1.0/24 src-address=\
192.168.1.0/24
```

```
add action=drop chain=input dst-address=172.16.1.0/24 src-address=\
192.168.1.0/24

add action=drop chain=input dst-address=192.168.1.0/24 src-address=\
172.16.1.0/24
```

- 1<sup>st</sup> Rule blocks the hosts talking to the hosts
- 2<sup>nd</sup> & 3<sup>rd</sup> prevent the hosts from communicating on the opposite gateway addresses

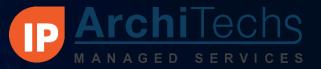

How to Block Hosts/ Subnets

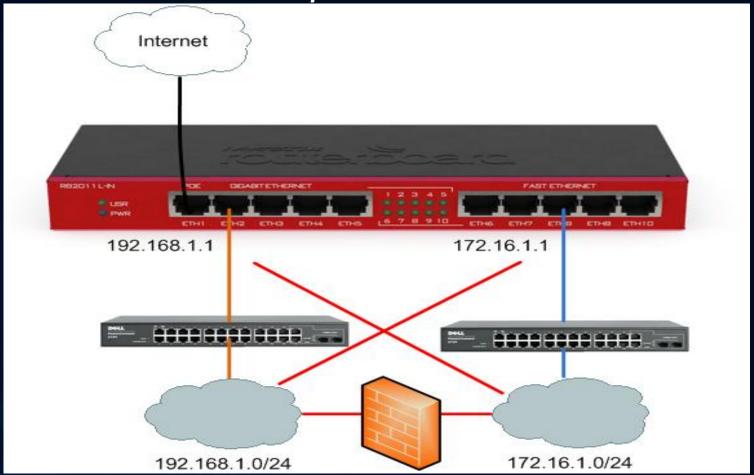

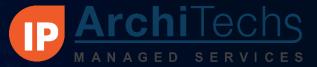

## How to Block Host by MAC

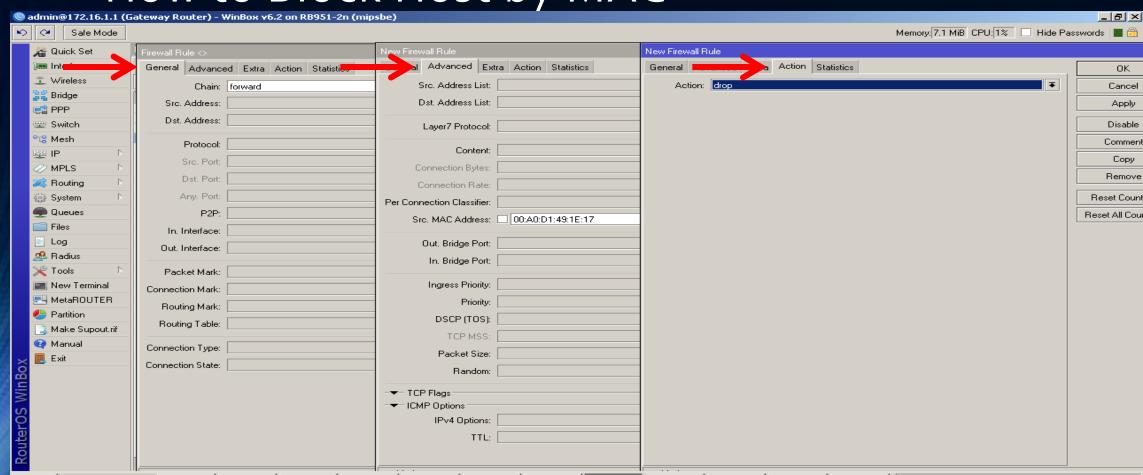

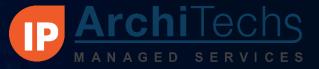

### How to Block Host by MAC

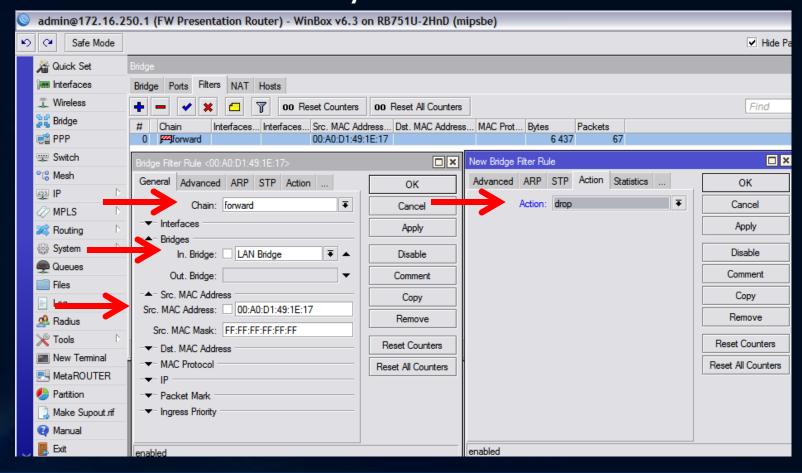

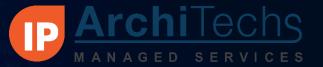

## How to Block Host by MAC

- This rule does not block 100% of the traffic
- Traffic from this MAC to other hosts and out to the WAN should be blocked
- Traffic from the host to the gateway may not be blocked
- Take the additional step of blocking the IP address.
- Additional steps may be required

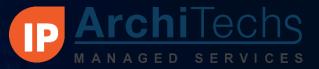

#### How do we block websites?

Websites can be blocked by IP address using Address List, but if we want to block the site by the URL we will need to use the Web Proxy

Step 1 – Turn on the Web Proxy

Step 2 – Create Web Proxy Access List Rules

Step 3 – Create a NAT redirect rule

Step 4 - Test

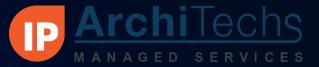

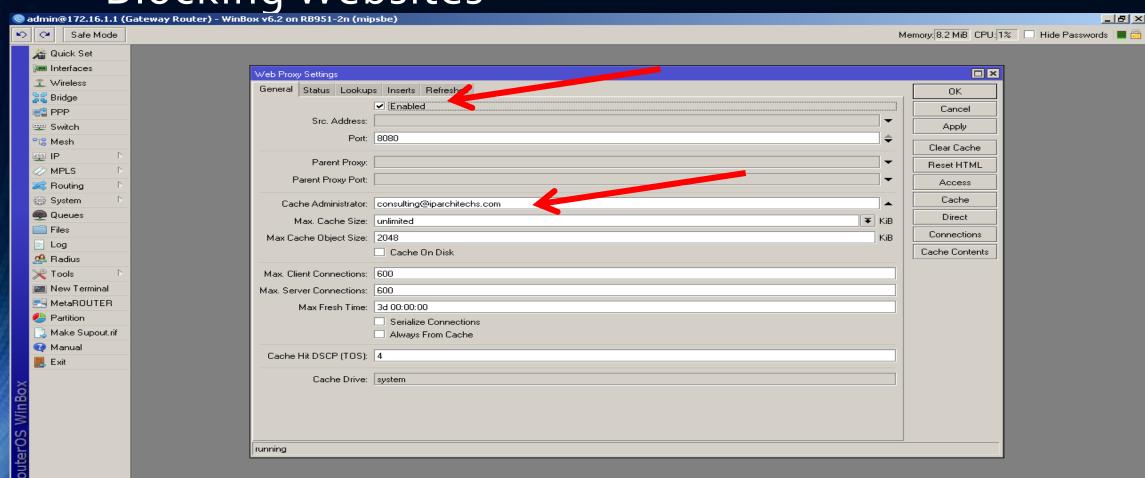

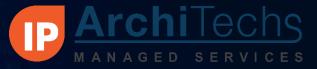

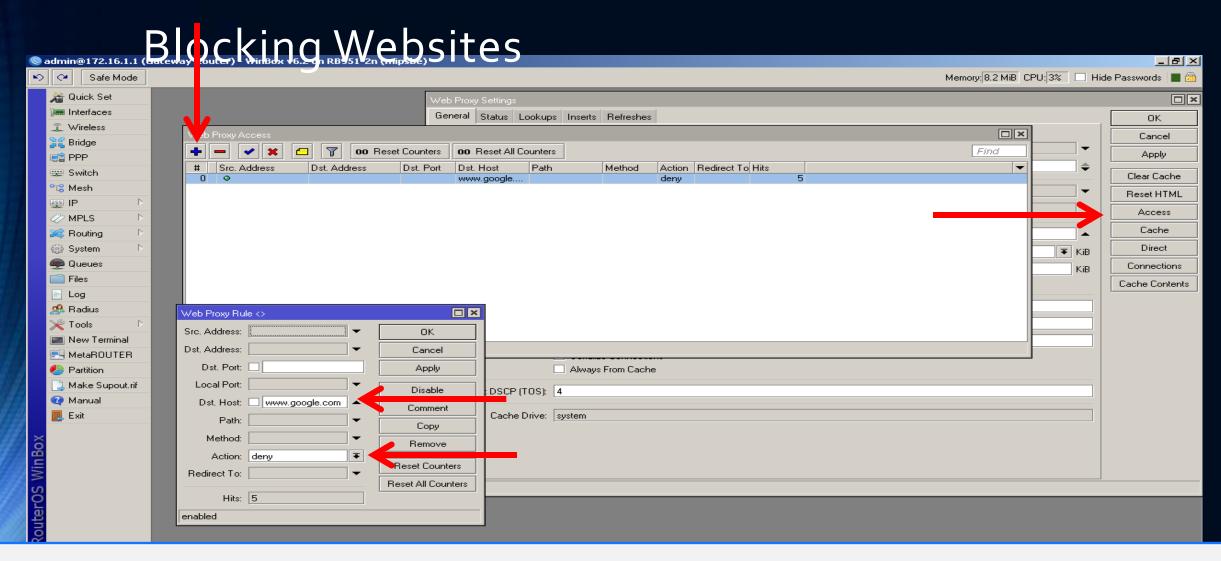

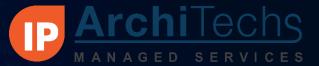

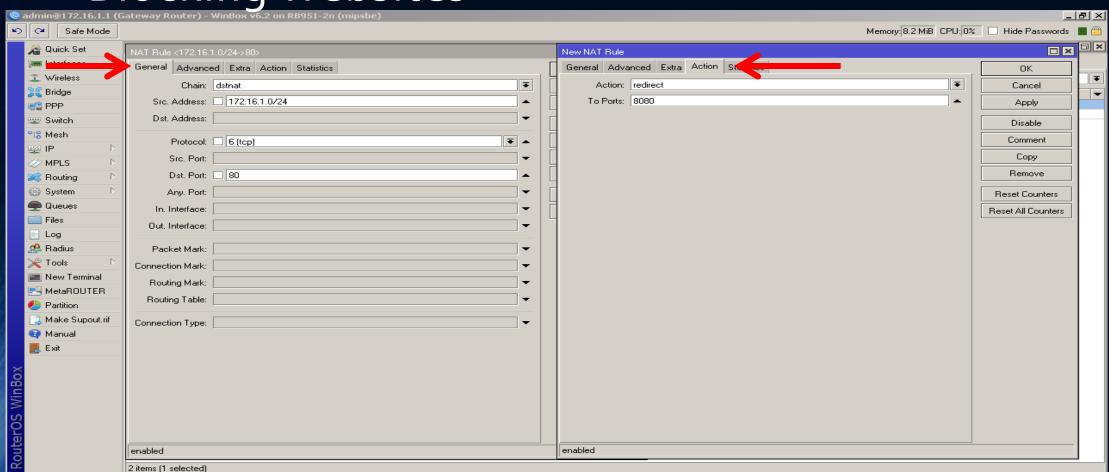

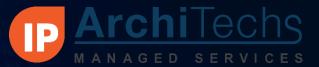

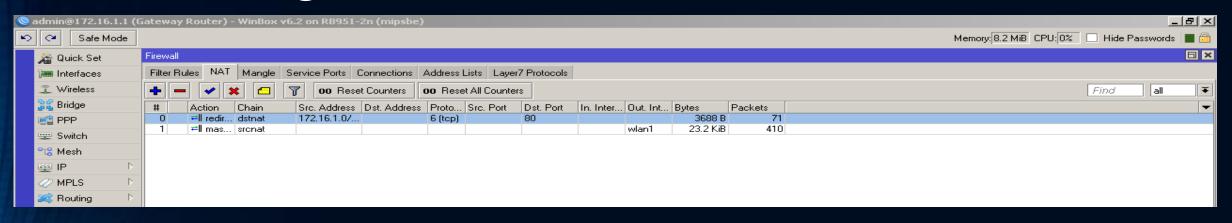

The Redirect rule belongs above the masquerade rule

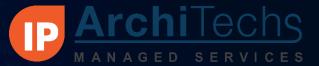

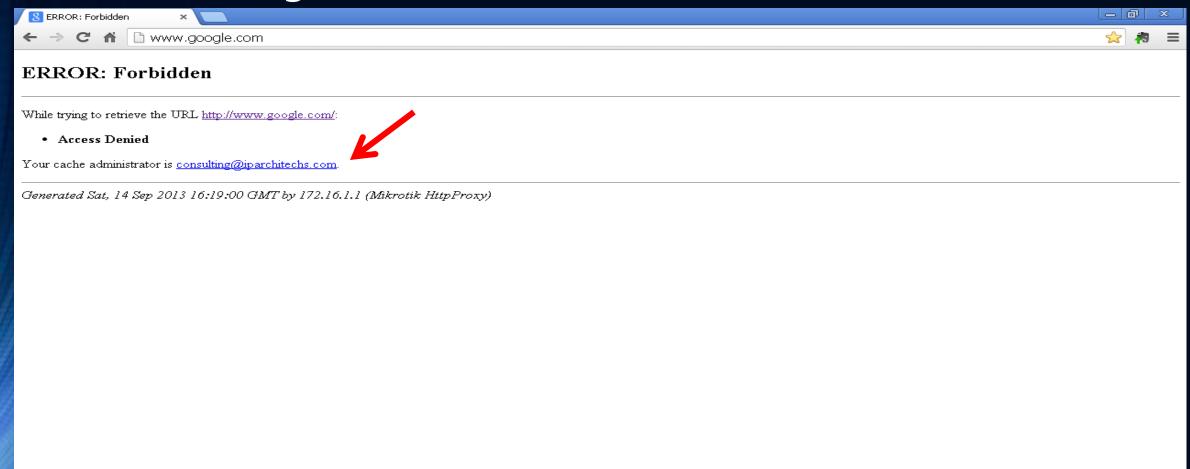

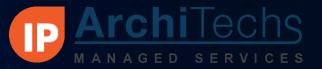

## Layer 7 matching

- Only works for ICMP, TCP, & UDP streams
- Only looks at the first 10 packets or 2kB of each connection, whichever is smaller
- For most applications, Layer 7 rules only work properly in the forward chain (The rules need to see incoming & outgoing traffic) or by using both the input/ prerouting & output/ postrouting chains

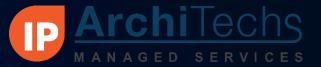

## Layer 7 matching

- 106 Pre-configured L7 Patterns are available at <a href="http://wiki.mikrotik.com/wiki/Manual:IP/Firewall/L7">http://wiki.mikrotik.com/wiki/Manual:IP/Firewall/L7</a>
  - Note that they have varying levels of reliability
- Many more examples are available throughout the Wiki and the Forums
- http://l7-filter.sourceforge.net/protocols

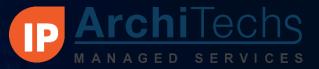

## Layer 7 Example

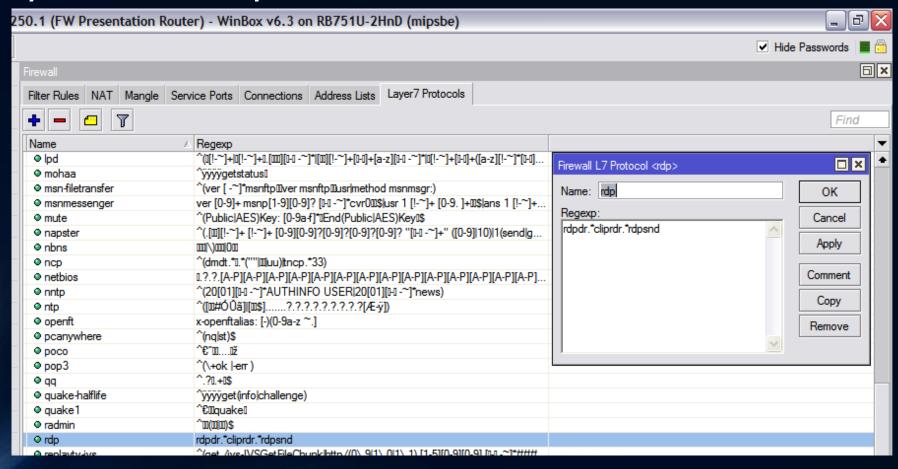

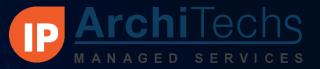

# BlockCountries By IP Address

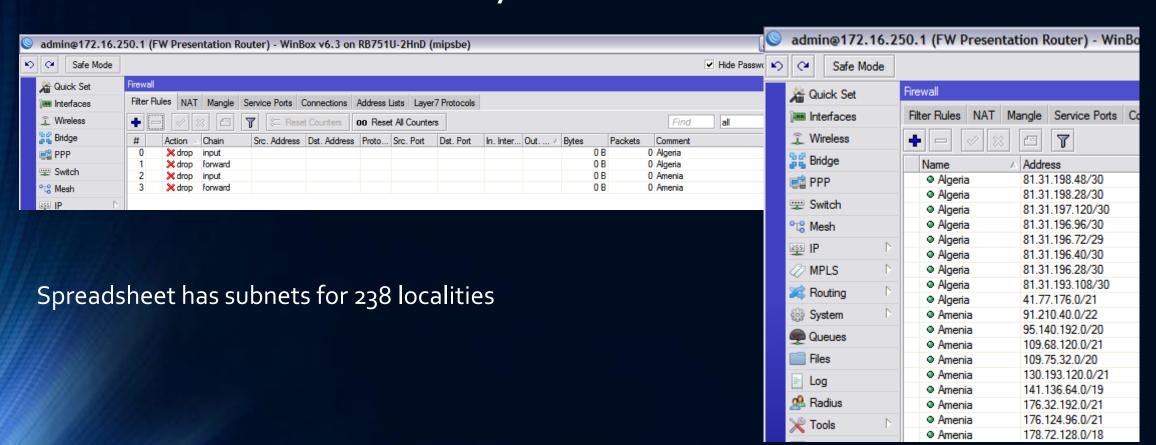

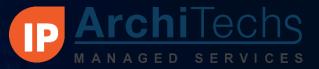

# BlockCountries By IP Address

How it is used

- By adding the Address list to the forward chain we can prevent our LAN hosts from access anything on those subnets at all
- Adding the list the Input chain will result in excess use of resources for what is ultimately very little benefit
- Don't try to add all countries! Only use the ones you need. Some countries have thousands of subnets
- Adding all of the approximately ½ million subnets will shut down most routers

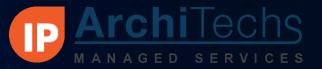

## Managing Ports in the Firewall

- A list of 406 common TCP/ UDP firewall ports have been include in the Firewall scripts.
- All port numbers were taken from <u>http://en.wikipedia.org/wiki/List\_of\_TCP\_and\_UDP\_port\_numbers</u>
- Port rules default to on, so delete port rules that don't apply to you

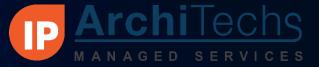

## Managing Ports in the Firewall

| Filter Ru | ıles NAT | Mangle   | Service | Ports | Connections  | Address Lists  | Layer7 Protocols |           |       |                                        |
|-----------|----------|----------|---------|-------|--------------|----------------|------------------|-----------|-------|----------------------------------------|
| <b>+</b>  |          | <b>K</b> | T       | oo Re | set Counters | oo Reset All C | Counters         |           |       | Find                                   |
| #         | Action   | Chain    |         |       | Sr D         | △ Protocol     | C Any. Port      | In. Inter | Bytes | P Comment                              |
| 55        | √ acc    | Manage 0 | Common  | Ports |              | 6 (tcp)        | 1002             |           | 0 E   | B 0 Opswareagent (aka cogbot)          |
| 56        | √ acc    | Manage 0 | Common  | Ports |              | 6 (tcp)        | 1010             |           | 0 E   | 8 0 ThinLincWeb Administration         |
| 57        | √ acc    | Manage 0 | Common  | Ports |              | 6 (tcp)        | 1025             |           | 0 E   | B 0 NFSorlISorTeradata                 |
| 58        | √ acc    | Manage 0 | Common  | Ports |              | 6 (tcp)        | 1026             |           | 0 E   | 8 0 Often used by Microsoft DCOMserv.  |
| 59        | √ acc    | Manage 0 | Common  | Ports |              | 6 (tcp)        | 1029             |           | 0 E   | 8 0 Often used by Microsoft DCOMserv.  |
| 60        | √ acc    | Manage 0 | Common  | Ports |              | 17 (udp)       | 1167             |           | 0 E   | B 0 phone, conference calling          |
| 61        | √ acc    | Manage 0 | Common  | Ports |              | 6 (tcp)        | 1194             |           | 0 E   | B 0 OpenVPN                            |
| 62        | √ acc    | Manage 0 | Common  | Ports |              | 17 (udp)       | 1194             |           | 0 E   | B 0 OpenVPN                            |
| 63        | √ acc    | Manage 0 | Common  | Ports |              | 17 (udp)       | 1234             |           | 0 E   | B 0 VLC media playerdefault port for U |
| 64        | √ acc    | Manage 0 | Common  | Ports |              | 6 (tcp)        | 1293             |           | 0 E   | B 0 IPSec(Internet Protocol Security)  |
| 165       |          | Manage 0 |         |       |              | 17 (udp)       | 1293             |           | 0 E   |                                        |
| 166       | √ acc    | Manage 0 | Common  | Ports |              | 6 (tcp)        | 1512             |           | 0 E   | B 0 MicrosoftWindows Internet Name     |
| 167       | √ acc    | Manage 0 | Common  | Ports |              | 17 (udp)       | 1512             |           | 0 E   | B 0 MicrosoftWindows Internet Name     |
| 168       |          | Manage 0 |         |       |              | 17 (udp)       | 1589             |           | 0 E   | B 0 CiscoVQP(VLAN Query Protocol) /    |
| 169       | √ acc    | Manage 0 | Common  | Ports |              | 17 (udp)       | 1700             |           | 0 E   | B 0 Cisco RADIUS Change of Authoriz    |
| 170       | √ acc    | Manage 0 | Common  | Ports |              | 17 (udp)       | 1701             |           | 0 E   |                                        |
| 171       |          | Manage C |         |       |              | 17 (udp)       | 1719             |           | 0 E   |                                        |
| 172       | √ acc    | Manage 0 | Common  | Ports |              | 6 (tcp)        | 1720             |           | 0 E   | B 0 H.323Call signalling               |
| 173       | √ acc    | Manage 0 | Common  | Ports |              | 6 (tcp)        | 1723             |           | 0 E   |                                        |
| 174       |          | Manage 0 |         |       |              | 17 (udp)       | 1723             |           | 0 E   |                                        |
| 175       | √ acc    | Manage 0 | Common  | Ports |              | 6 (tcp)        | 1812             |           | 0 E   | B 0 radius,RADIUSauthentication prot   |
| 176       | √ acc    | Manage C | Common  | Ports |              | 17 (udp)       | 1812             |           | 0 E   |                                        |
| 177       |          | Manage C |         |       |              | 6 (tcp)        | 1813             |           | 0 E   |                                        |
| 178       |          | Manage C |         |       |              | 17 (udp)       | 1813             |           | 0 E   | B 0 radacct,RADIUSaccounting proto     |
| 179       |          | Manage C |         |       |              | 6 (tcp)        | 1994             |           | 0 E   |                                        |
| 180       |          | Manage 0 |         |       |              | 17 (udp)       | 1994             |           | 0 E   |                                        |
| 181       |          | Manage C |         |       |              | 6 (tcp)        | 1998             |           | 0 E   |                                        |
| 182       |          | Manage C |         |       |              | 17 (udp)       | 1998             |           | 0 E   |                                        |
| 183       |          | Manage C |         |       |              | 6 (tcp)        | 2049             |           | 0 E   |                                        |
| 184       |          | Manage C |         |       |              | 17 (udp)       | 2049             |           | 0 E   |                                        |
| 185       |          | Manage C |         |       |              | 6 (tcp)        | 3074             |           | 0 E   |                                        |
| 186       |          | Manage C |         |       |              | 17 (udp)       | 3074             |           | 0 E   |                                        |
| 187       |          | Manage C |         |       |              | 6 (tcp)        | 3478             |           | 0 E   |                                        |
| 188       |          | Manage C |         |       |              | 17 (udp)       | 3478             |           | 0 E   |                                        |
| 89        |          | Manage C |         |       |              | 17 (udp)       | 3799             |           | 0 8   |                                        |
| 190       |          | Manage C |         |       |              | 6 (tcp)        | 3880             |           |       | B 0 IGRS                               |

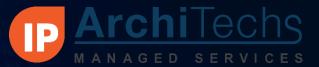

#### Open DNS

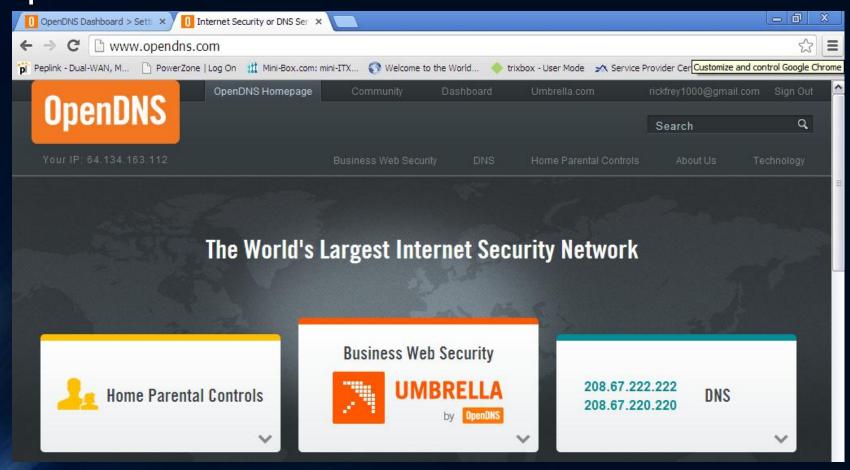

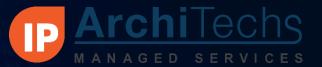

## Open DNS

# Provides filtering for:

Adware, Alcohol, Chat, Classifieds, Dating, Drugs, Gambling, Games, Hate/Discrimination, Instant Messaging, P2P/File sharing, Social Networking, Video Sharing, Visual Search Engines, Weapons, Webmail, Photo Sharing, Adult Themes, TastelessLingerie/Bikini, Proxy/Anonymizer, Sexuality, Nudity, Pornography

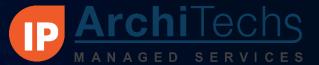

## Open DNS

- Simple Configuration!
  - Step 1 Change the DNS addresses in RouterOS to point to OpenDNS
  - Step 2 Add the router's IP or URL into the OpenDNS Dashboard
  - Step 3 Use dashboard to set permissions levels

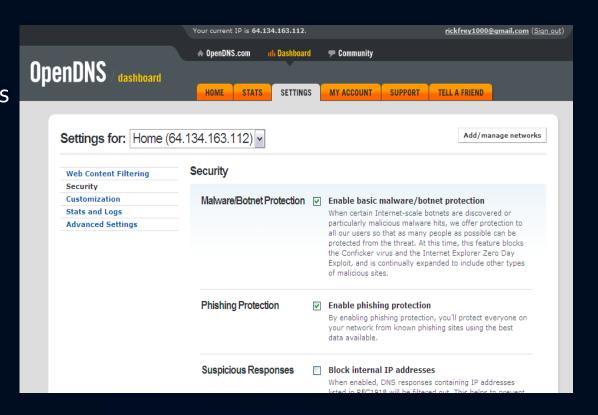

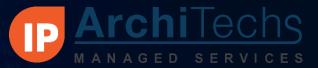

#### Questions?

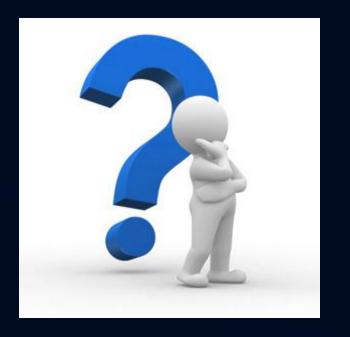